## Database

- [MySQ](#page-1-0)L
	- [phpMyAdm](#page-2-0)in
	- [Db Ser](#page-4-0)ver

<span id="page-1-0"></span>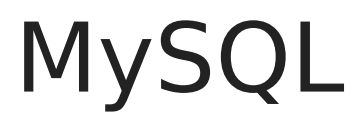

<span id="page-2-0"></span>MySQL

## phpMyAdmin

[WhiteRea](https://www.whiteready.com/)my ette a disposizione di default dei database MySQL.

Per i servizi condivisi, i database non sono raggiungibili direttamente accedere direttamente ai database o si ha necessità di altri tipi di acc RDP) bisogna richiedere un server dedicato.

Per accedere quindi ai database MySQL per servizi condivisi, è dispor centralizzata di phpMyAdmin.

Si tratta di un software ampiamente diffuso, scritto il PHP, che consei proprio database.

L'indirizzo per acceduleprovi/êdbpanel.whitereaddyedoèn/la stessa cosa, [https://dbpanel.w](https://dbpanel.wrdns.it).rdns.it

È necessario inserire il no<sup>t</sup>me el au toeanstse $\hat{w}$  octode vi sono state fornite croleaa to hill [databa](https://help.whiteready.com/books/pannello-di-controllo/page/creare-un-utente-e-un-database-mysql)se selezionare i $\beta$  sderwider imento.

<span id="page-4-0"></span>MySQL

## Db Server

WhiteReady mette a disposizione dei propri Clienti una batteria di ser

Ognuno di questi server è una installazione standalone gestita dal Par

È quindi possibile creare, dal Pannello di Controllo, utenti e database disponibili.

Oltre a questi server standalone, è disponibile un cluster di server: pu variabile di macchine (in caso di bisogno è sufficiente aggiungere ulte di vista degli utilizzatori si presenta come un unico server.

WhiteReady mette a disposizione dei propri clienti una istanza di phpl webbased più utilizzato per la gestione di database mySQL: ilqsuersvticzio [indiriz](https://dbpanel.wrdns.it/)zo .

Per accedere è necessario inserire il nome utente e la password, quin riferimento.

Questa è la schermata di login.